## **Packet Tracing in BIG-IP AFM**

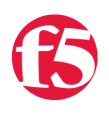

## **Jason Rahm, 2017-30-03**

New in the v13 release of the BIG-IP Advanced Firewall Manager is the capability to insert a packet trace into the internal flow so you can analyze what component within the system is allowing or blocking packets based on your configuration of features and rule sets.

If you recall from our [Lightboard Lesson on the BIG-IP Life of a Packet](https://devcentral.f5.com/articles/lightboard-lessons-big-ip-life-of-a-packet-24895), the packet flow diagram looks like this:

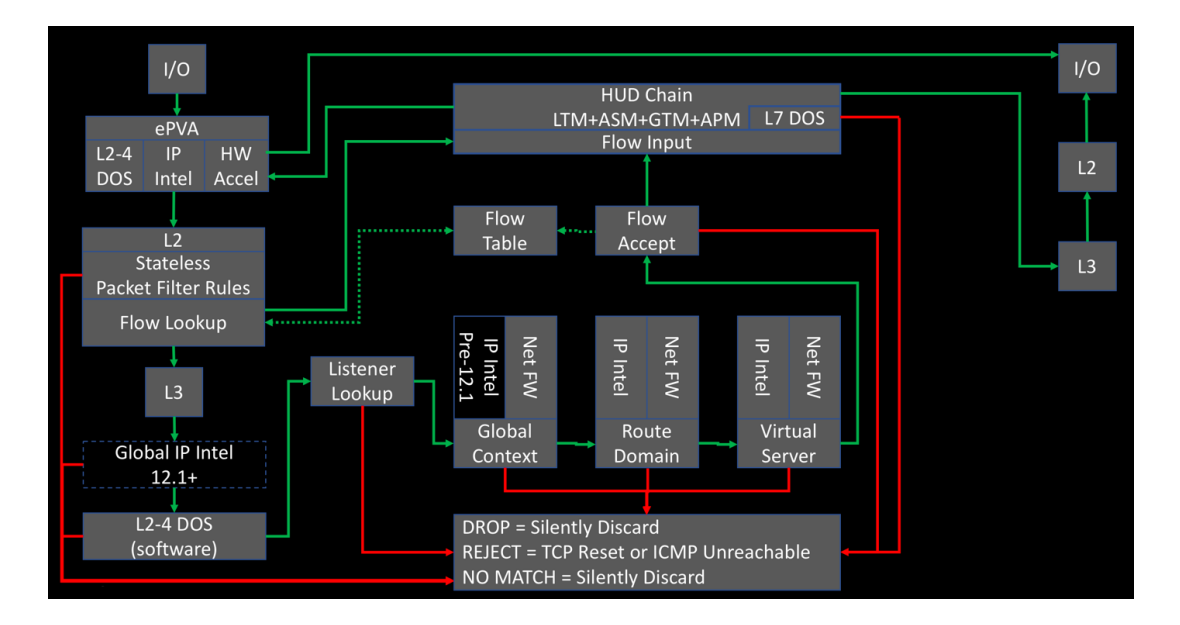

The packet tracing is inserted at L3 immediately prior to the Global IP intelligence. Because it is after the L2 section, this means that a) we cannot capture in tcpdump so we can't see them in flight and b) no physical layer details will matter as it relates to testing. That said, it's incredibly useful for what is and is not allowing your packets through. You can insert tcp, udp, sctp, and icmp packets, with a limited set of (appropriate to each protocol) attributes for each.

To get to the packet trace utility in the GUI, navigate to Network->Network Security->Packet Tester as show below.

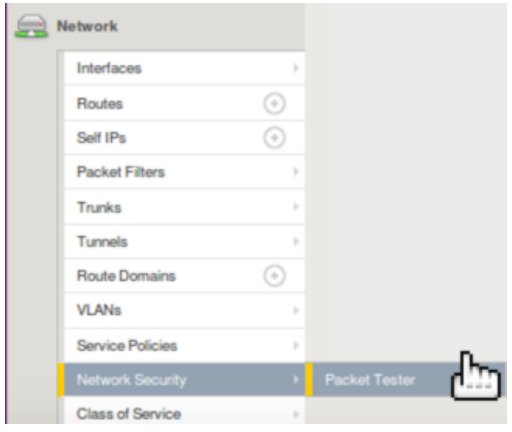

**Note:** In v13.1 this feature has been moved to Security -> Debug -> Packet Tester.

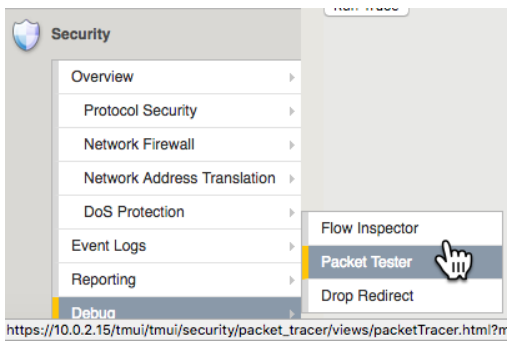

This will launch the packet testing tool as shown here:

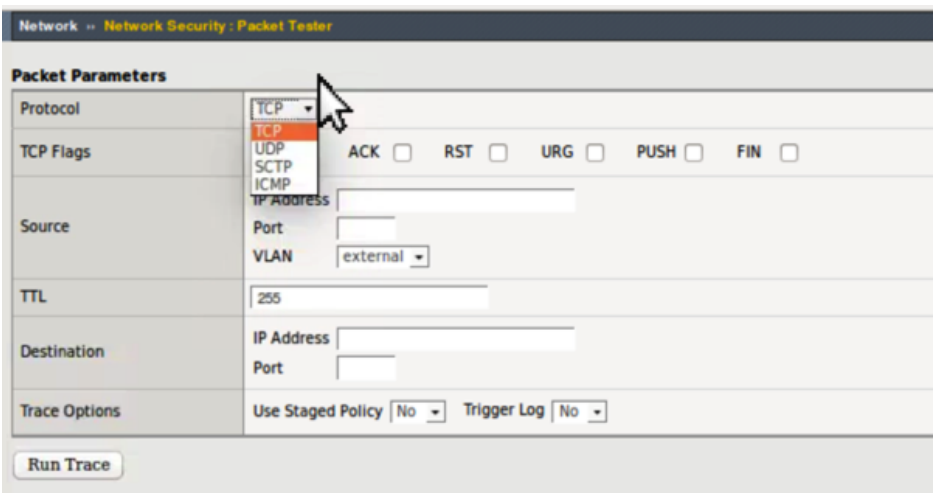

Note with this tcp selection, in addition to setting the flags, you can configure the source and destination ip/port, source vlan, and trace options as it relates to policy and logging.

An example packet trace shows the output of the trace after it completes:

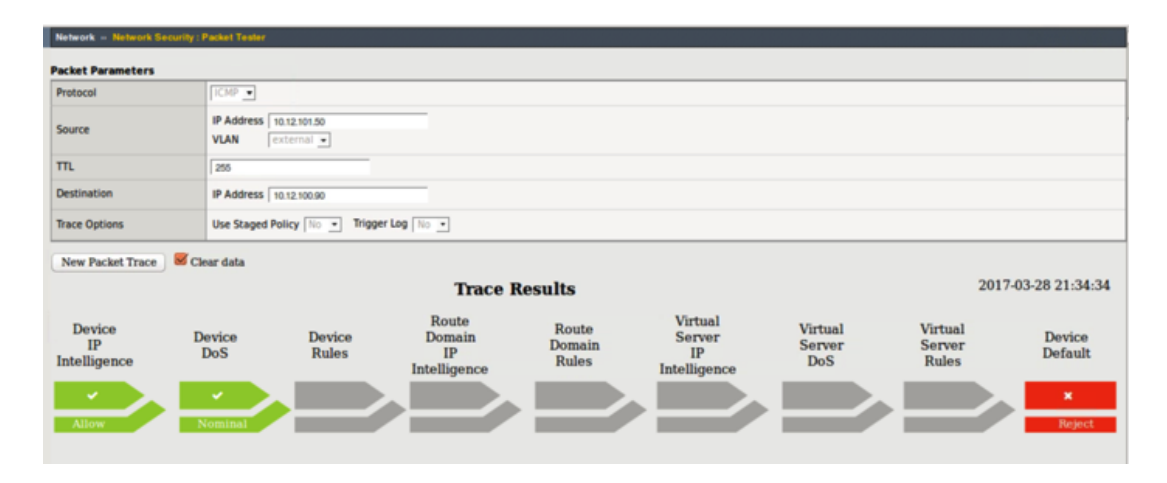

You'll notice here that IP Intelligence and DoS have no beef with the packet, but there is no virtual match so the default action at the end of the path is to reject.

Note that you can also use the packet trace utility in tmsh. The command is tmsh show net packet-tester security and results in an output like below.

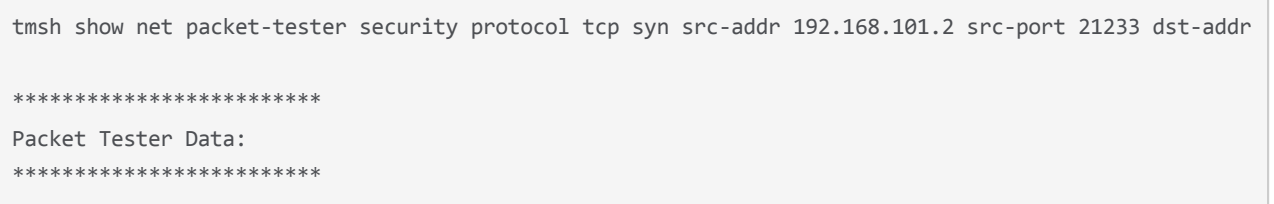

Packet SrcIP/Port:192.168.101.2/21233 Src Vlan external Packet DstIP/Port:192.168.101.55/8080 Packet Protocol: tcp Packet Trace Option: Check Staged:Disable, Trigger Log:Disable Stage:Device‐IP Intelligence Result: Default Stage:Device‐DoS Result: Default Stage:Device‐Access Control Result: Drop Stage:Route Domain‐IP Intelligence (unset) Result: Default Stage:Route Domain‐Access Control (unset) Result: Drop Stage:Listener‐IP Intelligence (No Listener) Result: Default Stage:Listener‐DoS (No Listener) Result: Default Stage:Listener‐Access Control (No Listener) Result: Drop Stage:Device Default Result: Drop Final Result Packet SrcIP/Port:192.168.101.2/21233 Src Vlan external Packet DstIP/Port:192.168.101.55/8080 Packet Protocol: tcp Packet Trace Option: Check Staged:Disable, Trigger Log:Disable Stage:Device‐Access Control Policy Name: unset Rule Name: unset Stage:Route Domain‐Access Control Route Domain name: unset Policy Name: unset Rule Name: unset Stage:Listener‐Access Control Listener name: unset Policy Name: unset Rule Name: unset Default Rule : No Device Default Rule Final Action : Drop Total records returned: 1  $\left| \cdot \right|$ 

And because of tmsh, you can easily script packet generation with bash or even a tmsh script if you're feeling the Tcl love.

Current Limitations

- Only one packet can be inserted at a time, so even a scripted experience via tmsh will result in very low packets per second, which isn't likely to really impact DoS for valid tests.
- Only valid headers are allowed, so a large part of typical red team attack vectors are not covered.
- No tcpdump visibility.
- No hardware paths.

Basic visibility tools like the packet tester are great additions to the BIG-IP AFM. Whether it's for testing new rules, validating existing ones, or simply throwing a bone over the fence to your operational security team to know where in your configuration an isolated action is being trapped, the v13 AFM packet tester has you covered!

F5 Networks, Inc. | 401 Elliot Avenue West, Seattle, WA 98119 | 888-882-4447 | f5.com

F5 Networks, Inc. Corporate Headquarters info@f5.com

F5 Networks Asia-Pacific apacinfo@f5.com

F5 Networks Ltd. Europe/Middle-East/Africa emeainfo@f5.com

F5 Networks Japan K.K. f5j-info@f5.com

©2019 F5 Networks, Inc. All rights reserved. F5, F5 Networks, and the F5 logo are trademarks of F5 Networks, Inc. in the U.S. and in certain other countries. Other F5 trademarks are identified at f5.com. Any other products, services, or company names referenced herein may be trademarks of their respective owners with no endorsement or affiliation, express or implied, claimed by F5. CS04-00015 0113